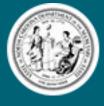

Secretary of State Elaine F. Marshall

## **Appointment Reporting Online Instructions**

- 1. Sign in to your account, using the username and password provided to you in your reminder email.
- 2. Go to the Appointment Reporting area of our website by:
  - a. On the home screen, click "Online Services"
  - b. Under the "Other Programs" section click "Appointment Reporting"
- 3. Under the Browse section towards the bottom of the screen, click on the

"Appointment Reporting Online – Counties and Municipalities" box.

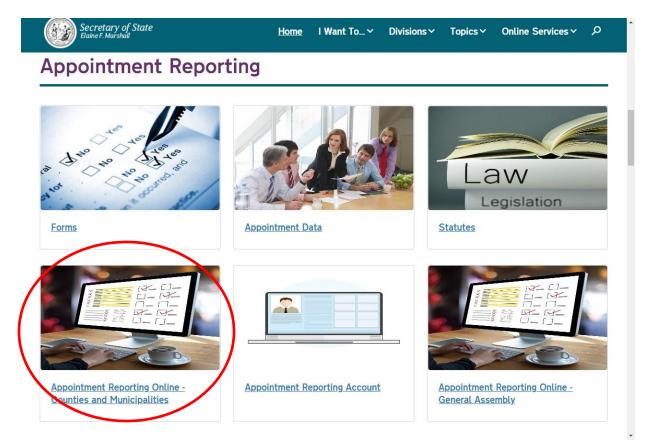

- 4. You will then be asked to verify your contact information:
  - a. If correct, click the "Next" button and move on to step 5
  - b. If changes are needed, click the "Edit Information" button. When

you are finished, click "Update", then click the "Next" button

5. You will then see a page like the one listed below:

| County and M                                                       | unicip    | ality               |        |  |  |
|--------------------------------------------------------------------|-----------|---------------------|--------|--|--|
| Appointments                                                       |           | arrey               |        |  |  |
|                                                                    |           | mada /ann ann       | mand   |  |  |
| Please record information for a<br>between July 1, 2018 and June , |           | maae/annoui         | ncea   |  |  |
| between July 1, 2018 and June ,                                    | 30, 2019. |                     |        |  |  |
|                                                                    |           |                     |        |  |  |
| Appointing Authority                                               |           |                     | 2      |  |  |
|                                                                    |           |                     |        |  |  |
| Black Creek Mayor                                                  |           |                     | *      |  |  |
|                                                                    | opr2 *    |                     | ¥      |  |  |
|                                                                    | ear? *    |                     | •      |  |  |
|                                                                    | ear? *    |                     | v<br>  |  |  |
|                                                                    | ear? *    |                     | v<br>v |  |  |
|                                                                    | ear? *    |                     | v<br>  |  |  |
| Black Creek Mayor<br>Were there any appointments this fiscal y     | ear? *    |                     | •      |  |  |
|                                                                    | ear? *    |                     | •<br>• |  |  |
|                                                                    |           | we make this page t |        |  |  |

- a. From the first drop down menu, select the appointing authority you wish to report for, if you are responsible for more than one.
- b. From the second drop down menu please select if there were any appointments this fiscal year:
  - i. If yes, continue to step 6
  - ii. If no, skip to step 9

6. Click the add Appointment Button (note you can add multiple appointments before you submit)

| Appointments<br>Please record information for appointments<br>between July 1, 2018 and June 30, 2019.    | made/annound | ced              |  |  |
|----------------------------------------------------------------------------------------------------|--------------|------------------|--|--|
| ppointing Authority                                                                                      |              |                  |  |  |
| Black Creek Mayor                                                                                        |              | •                |  |  |
| Vere there any appointments this fiscal year? *                                                          |              |                  |  |  |
| Board/Committee Total # of Total # Allocated for<br>Board Appointment by Coun<br>Members or Municipality |              | 1en<br>sppointed |  |  |

How can we make this page better for you?

-

7. From here, select the board/committee name use the 1<sup>st</sup> drop down menu,

then add the appropriate information to the corresponding box. When

finished click "Update Appointment"

| Secretary of State                                             | <u>Home</u>         | I Want To ∨ | Divisions 🗸 | Topics 🗸 | Online Services 🗸 | Q |
|----------------------------------------------------------------|---------------------|-------------|-------------|----------|-------------------|---|
| Appointments                                                   | 5                   |             |             |          |                   |   |
| Please record information for<br>between July 1, 2018 and June | appointments        | made/annou  | nced        |          |                   |   |
| Board/Committee Name *                                         |                     |             |             |          |                   |   |
| Adult Care Home Community Advisory Comm                        | nittee              |             | *           |          |                   |   |
| Total # of Board Members *                                     |                     |             |             |          |                   |   |
| 2                                                              |                     |             |             |          |                   |   |
| Total # Allocated for Appointment by C                         | ounty or Municipali | ty *        |             |          |                   |   |
| 2                                                              |                     |             |             |          |                   |   |
| Women Appointed *                                              |                     |             |             |          |                   |   |
| 1                                                              |                     |             |             |          |                   |   |
| Men Appointed *                                                |                     |             |             |          |                   |   |
| 1                                                              |                     |             |             |          |                   |   |
| Cancel Appointment Update App                                  | pointment           |             |             |          |                   |   |
|                                                                |                     |             |             |          |                   |   |

8. Repeat steps 6 and 7 until you have added all of the appointments for your appointing authority, then continue to step 9.

## 9. Click the Submit Button

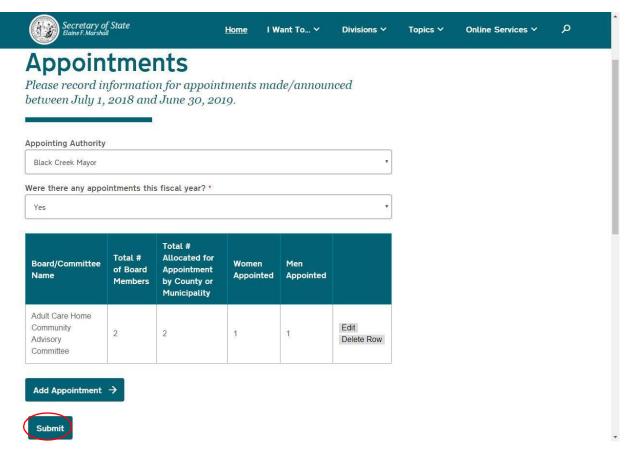

- 10. You should now see a screen that has "Appointments Successfully Filed" on it. You have now finished filing.
- a. A pdf version of your filing will then be available to download on the website
- b. A confirmation email will be sent to you with a copy of a pdf version of your filing as well.

| Secretary of State<br>Elaine F. Marshall                                                                                                    | <u>Home</u>                                         | I Want To Ƴ                                                                                                    | Divisions 🗸 | Topics 🗸 | Online Services 🛩 | Q |
|----------------------------------------------------------------------------------------------------|-----------------------------------------------------|----------------------------------------------------------------------------------------------------|-------------|----------|-------------------|---|
| County and Munic<br>Appointments                                                                                                    | cip                                                 | ality                                                                                                    |             |          |                   |   |
| appointments Successfully Filed                                                                                                    |                                                     |                                                                                                    |             |          |                   |   |
| Preview Filing                                                                                                    |                                                     |                                                                                                    |             |          |                   |   |
|                                                                                                    |                                                     |                                                                                                    |             |          |                   |   |
| Appointment_44572651_a04b42cb5d9447d8a890 1 / 4                                                                                                    |                                                     | Ċ                                                                                                    | ± ē         |          |                   |   |
| Appointment_44572651_a04b42cb5d9447d8a890 1 /4<br>N.C.G.S. 143-157.1 505 revised 6/2018                                                                                                    |                                                     | ¢                                                                                                    | ± ē         |          |                   |   |
| N.C.G.S. 143-157.1 SOS revised 6/2018<br>North Carolina Department of the Sec                                                                                                    |                                                     | tate                                                                                                    | ± ē         |          |                   |   |
| N.C.G.S. 143-157.1 SOS revised 6/2018                                                                                                    | uly 1,2018 an<br>ame or are not<br>uthority (i.e. a | tate<br>pointments Form<br>ad June 30, 2019 , for the<br>applicable to your county or<br>Mayor's appointments would be |             |          |                   |   |
| N.C.G.S. 143-157.1 SOS revised 6/2018<br>North Carolina Department of the Sec<br>Appointment Reporting 2018 - 2019 County & Muni<br>Please record information for appointments made/announced between Ju<br>boards listed. Boards that do not receive appointment Auring this time fra<br>municipality should be left blank. Please use one form per Appointment Au<br>on a separate form from a City Council sopointments. Please email the                                                  | uly 1,2018 an<br>ame or are not<br>uthority (i.e. a | tate<br>pointments Form<br>ad June 30, 2019 , for the<br>applicable to your county or<br>Mayor's appointments would be |             |          |                   |   |
| N.C.G.S. 143-157.1 SOS revised 6/2018<br>North Carolina Department of the Sec<br>Appointment Reporting 2018 - 2019 County & Muni<br>Please record information for appointments made/announced between Ju<br>boards listed. Boards that do not receive appointments during this time fra<br>municipality should be let blank. Please use one form per Appointment Au<br>on a separate form from a City Council's appointments). Please email the<br>appoint@scenc.gov or fax (of 19) 807-2010. | uly 1,2018 an<br>ame or are not<br>uthority (i.e. a | tate<br>pointments Form<br>ad June 30, 2019 , for the<br>applicable to your county or<br>Mayor's appointments would be |             |          |                   |   |
| N.C.G.S. 143-157.1 SOS revised 6/2018<br>North Carolina Department of the Sec<br>Appointment Reporting 2018 - 2019 County & Muni<br>Deards listed. Boards that do not receive appointments during this time fra<br>municipality should be tel blank. Please use one form per Appointem A.<br>on a separate form from a City Council's appointments). Please email the<br>appoint@scsnc.gov or fax to (919) 807-2010.                                                                          | uly 1,2018 an<br>ame or are not<br>uthority (i.e. a | tate<br>pointments Form<br>ad June 30, 2019 , for the<br>applicable to your county or<br>Mayor's appointments would be |             |          |                   |   |

## **Extra Information**

- If you forget to add a board before submitting, you can always go back following the same steps above to add another appointment.
- Should you make a mistake while filing, you can delete or edit the v appointment by clicking on the appropriate button on the right side of the chart.
- For additional information, please contact us at appoint@sosnc.gov

| Secretary of<br>Elaine F. Marsha  | f State                        |                                                                         | Home IW            | ∕ant To Ƴ        | Divisions Y        | Topics Y | Online Services 🗸 | Q |
|-----------------------------------|--------------------------------|-------------------------------------------------------------------------|--------------------|------------------|--------------------|----------|-------------------|---|
| Appoin                            |                                |                                                                         |                    |                  |                    |          |                   |   |
| lease record ir<br>etween July 1, |                                |                                                                         |                    | de/annour        | nced               |          |                   |   |
| opointing Authority               |                                |                                                                         |                    |                  |                    |          |                   |   |
| Black Creek Mayor                 |                                |                                                                         |                    |                  | •                  |          |                   |   |
| ere there any appo                | intments this                  | s fiscal year? *                                                        |                    |                  | •                  |          |                   |   |
|                                   |                                | 1                                                                       |                    |                  |                    |          |                   |   |
| Board/Committee<br>Name           | Total #<br>of Board<br>Members | Total #<br>Allocated for<br>Appointment<br>by County or<br>Municipality | Women<br>Appointed | Men<br>Appointed |                    |          |                   |   |
| Adult Care Home<br>Community      | 2                              | 2                                                                       | 1                  | 1                | Edit<br>Delete Row |          |                   |   |